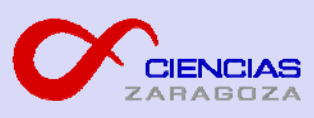

# *PIZARRA DIGITAL*

#### *Prof. Mª Antonia Zapata Abad Vicedecana de Nuevas Tecnologías*

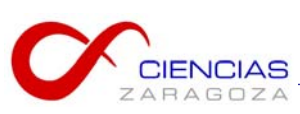

**Objetivos:**

- 1- Descripción de la pizarra
- 2- Conocer las posibilidades básicas que pueden ser útiles en clase
- 3- Recursos disponibles en la web de Ciencias

4- Uso de la pizarra de la facultad

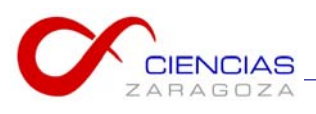

# **1- DESCRIPCIÓN DE LA PIZARRA**

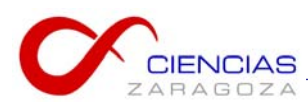

**1- DESCRIPCIÓN DE LA PIZARRA**

## **Elementos involucrados**

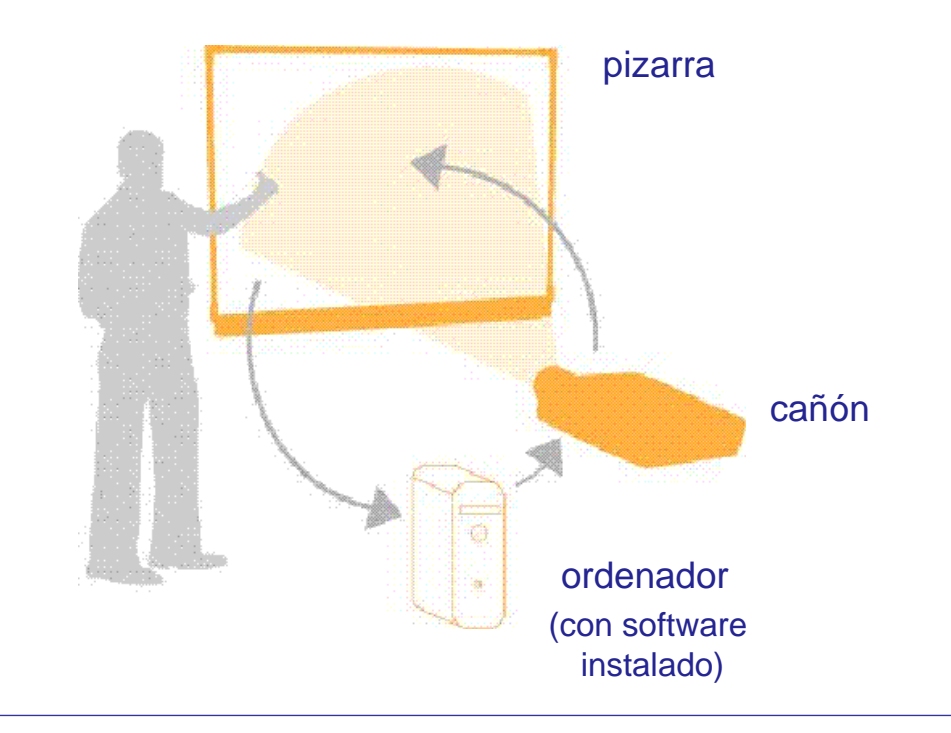

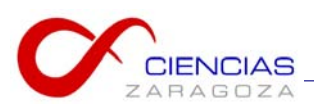

#### **Elementos de la pizarra**

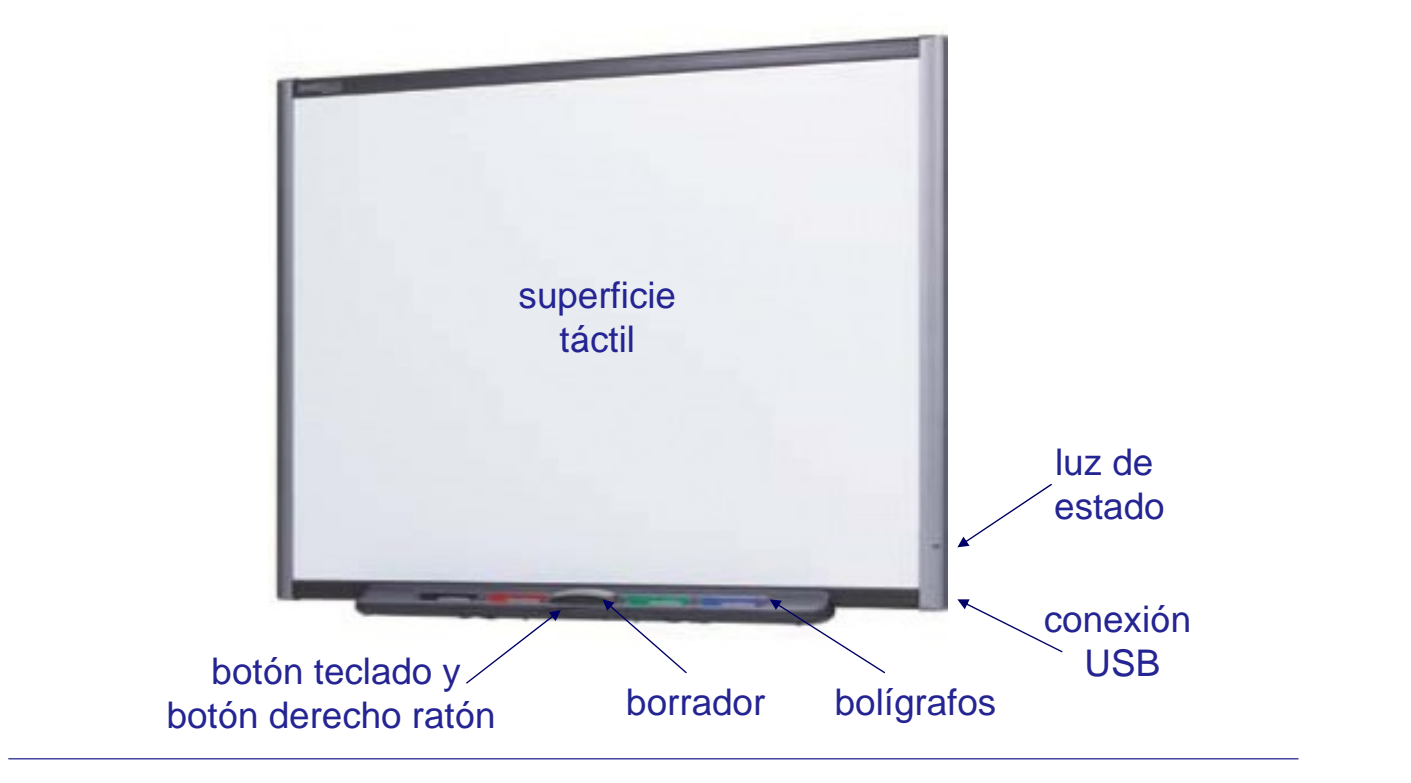

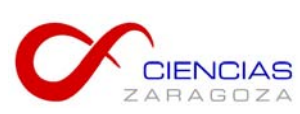

## **2- FUNCIONALIDAD BÁSICA QUE PUEDE SER ÚTIL EN CLASE**

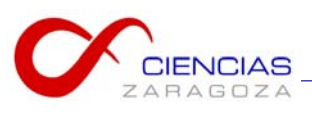

## **Primer paso: orientar la pizarra**

- 1- Presionar simultáneamente los dos botones de la bandeja
- 2- Aparecerá la siguiente imagen:

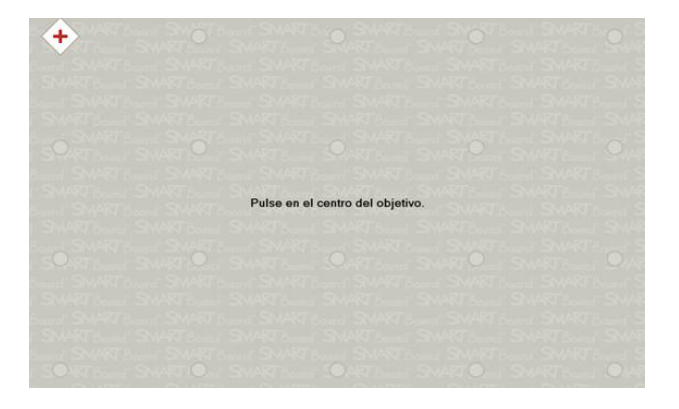

3- Ir pulsando los distintos puntos que van apareciendo

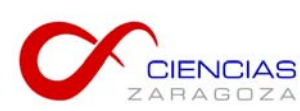

**2- FUNCIONALIDAD BÁSICA**

## **Interacción básica**

Desde la pizarra podemos trabajar directamente con el ordenador.

Por ejemplo:

- manejar el sistema operativo
- realizar las presentaciones
- navegar por Internet

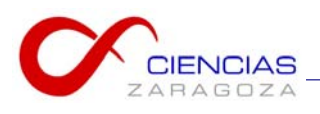

#### **Herramientas flotantes**

- Se pueden colocar en el lado izquierdo o derecho.
- Se pueden modificar las opciones que aparecen.
- Se pueden ocultar.

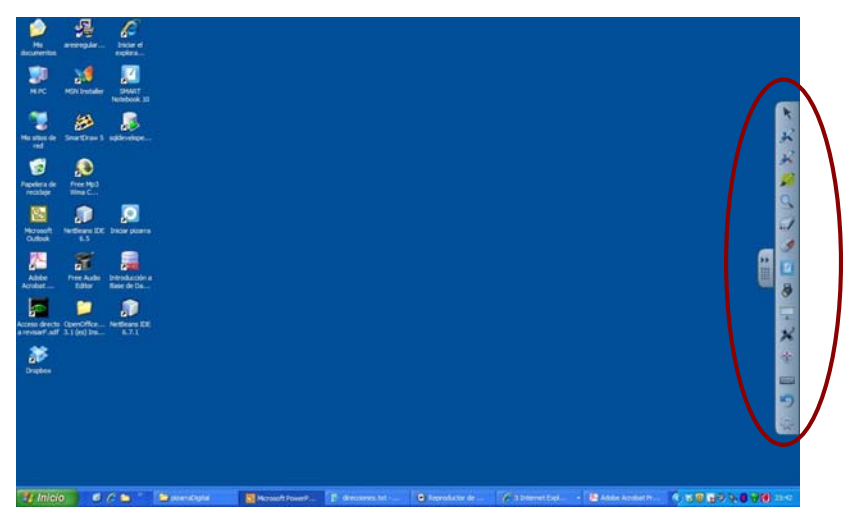

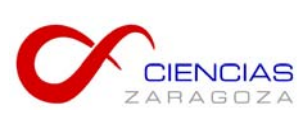

**2- FUNCIONALIDAD BÁSICA**

## **Escribir texto y dibujar**

- Usando uno de los rotuladores de la bandeja
- Pulsando el botón de teclado de la bandeja
- Usando las opciones de las herramientas flotantes

#### Ejemplos:

- resaltar elementos de una presentación
- escribir directamente en la pizarra el resultado de un ejercicio (y guardarlo)
- insertar imagen (materia oscura)

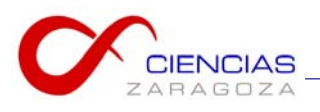

## **Acceso a opciones de la pizarra**

#### - Botón SMART board de la barra de tareas

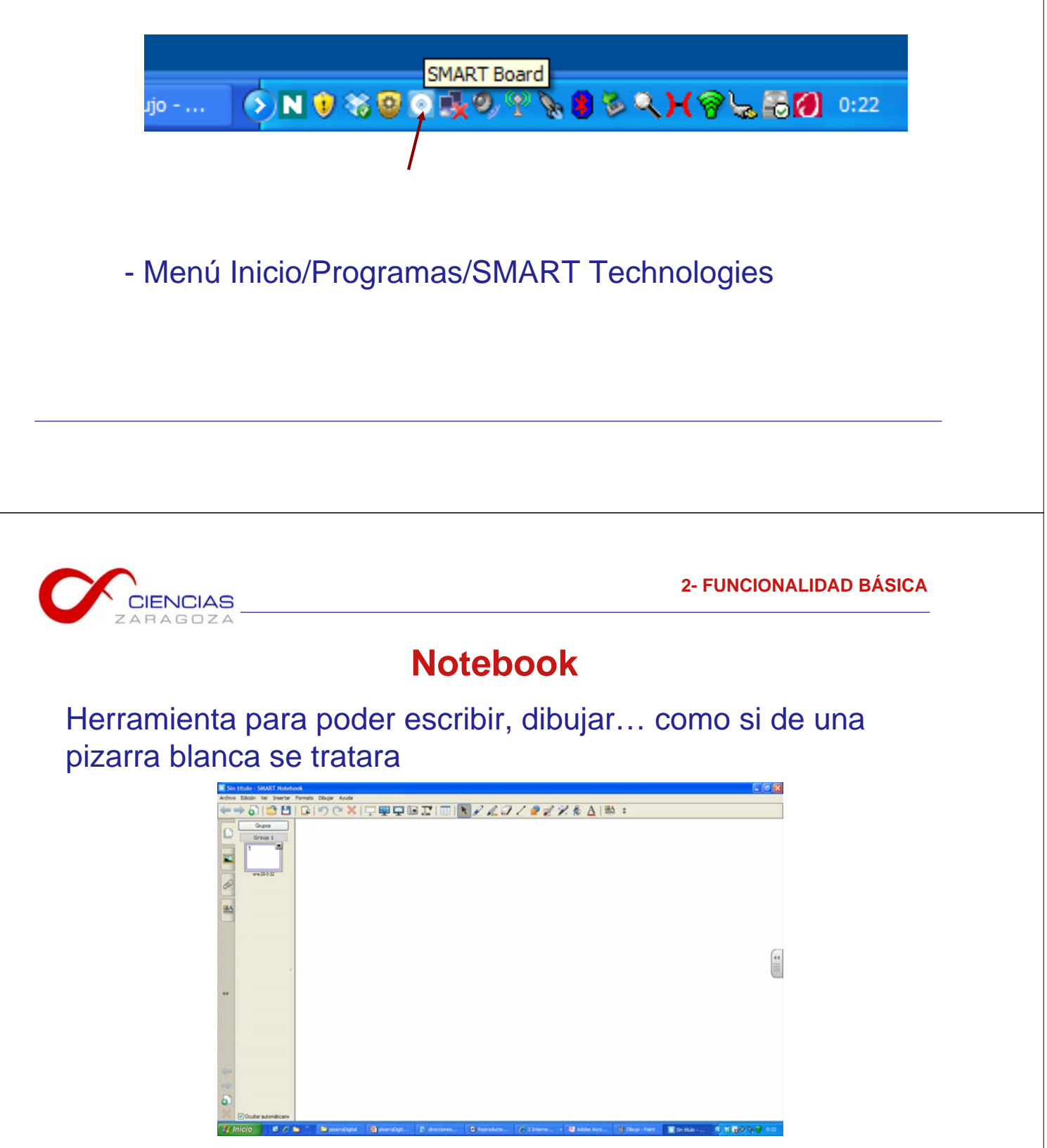

Ejemplo: copiar imágenes de presentaciones

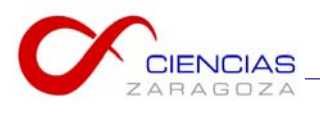

#### **Reconocimiento de tinta (Ink Aware)**

Programas en los que se puede insertar texto y dibujos. Por ejemplo: Word, Excel, Power Point

Listado de software 'ink aware':

Botón SMART de barra de tareas/Panel de control/Configurar herramientas de SMART/Configuración del programa de reconocimiento de tinta

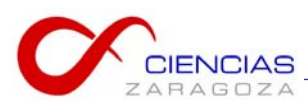

## **3- RECURSOS EN LA WEB DE CIENCIAS**

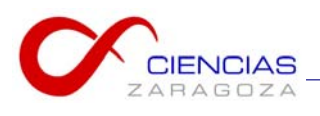

#### **Recursos**

Enlace central a "Innovación docente"

https://ciencias.unizar.es/web/pizarraDigital.do

- Acceso al software

- Enlaces de interés

- Presentación de introducción

- Preguntas frecuentes

En continua actualización

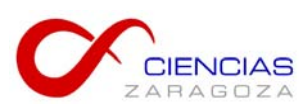

# **4- USO DE LA PIZARRA**

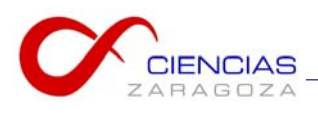

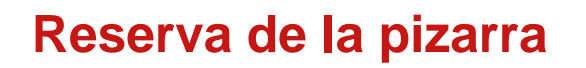

- Ponerse en contacto conmigo

## **Espacios**

- Sala de Grados del Edificio A

- Aulas de la planta calle del Edificio D

reservar a través de la página web